# **APEX V1.0 Vehicle Data Bus Interface**

#### **Introduction**

Providing all OBD-II and EOBD protocols, including CAN, and a very software friendly interface, the APEX chip is ideal for scan tools, code readers, telematics and Car Computers. The APEX is based on a high speed Digital Signal Processor (DSP), which means it's fast enough to handle all vehicle messaging applications and it has large internal data buffers for storing multiple message responses from all protocols. The APEX allows the ISO-9141 and ISO-14230 interfaces to be customized for different bit rates, message timing and 1,2 or 3 byte message headers. The serial data interface is set to 115,200 baud as default, but can go to 625,000 baud via user commands. There are two high speed, 10bit, analog inputs which can be used for battery voltage monitor, external Wide Band O2 sensor interface, Accelerometer input for a useful Dyno/Performance analyzer, etc. It's possible to get analog data rates of 1000 samples/sec at 115,200 baud, which makes a low speed oscilloscope possible too. All OBD-II modes, 1 through 9, are handled by onboard firmware which automatically takes care of message formatting, CRC or checksum, bus initialization and error detection. This makes the software for creating a scan tool very simple and straight forward. All responses from the APEX are terminated with CR-LF codes so the users application software only has to wait for a "read line complete" event to get any response.

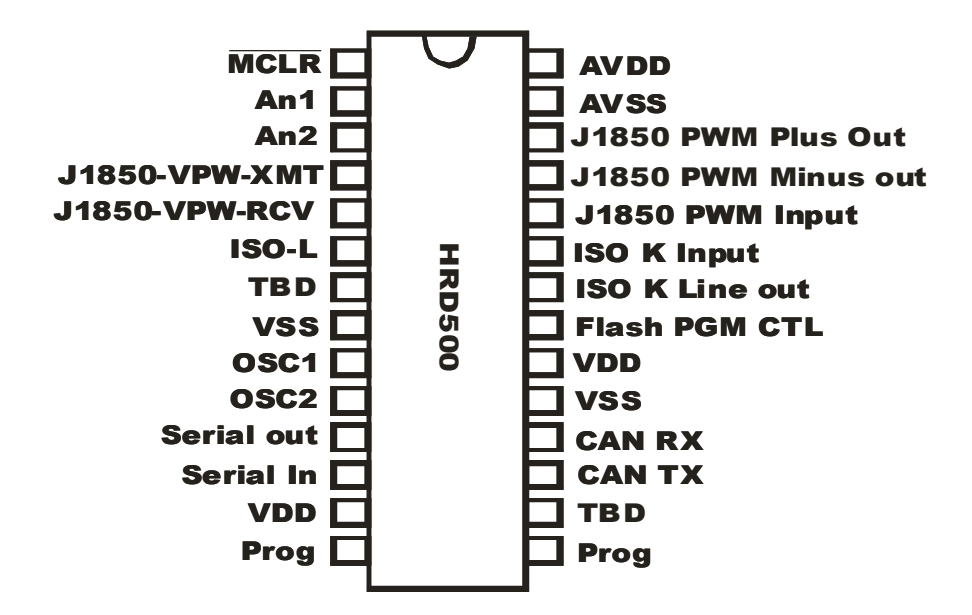

#### **Specifications**

 $1<sup>1</sup>$ 

# *Harrison R&D*

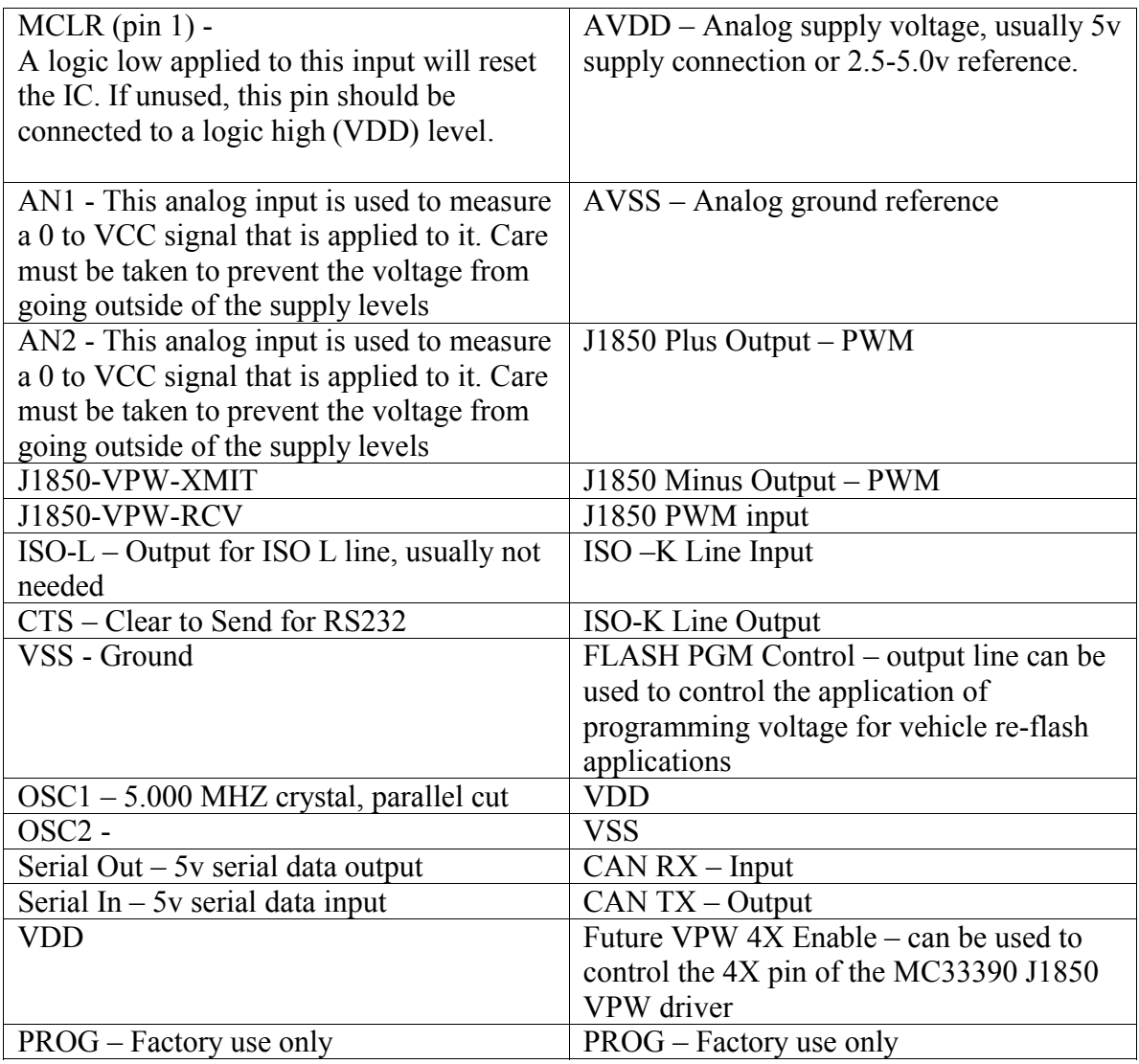

The APEX uses the standard RS232 type serial communication. The default data rate is 38400, 115,200 or 428000 baud with 8 data bits, no parity bit, and 1 stop bit. All responses from the APEX IC are terminated with a acknowledge as described in the detailed description below. The data rate can be changed on-the-fly by using the 'C1' command as defined below.

### **Vehicle Communication Commands for OBD-II**

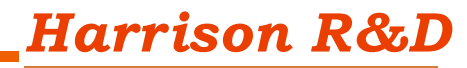

 $2^{\square}$ 

Currently OBD-II defines 9 modes of operation, all 9 are supported by the APEX with specialized software to minimize communication overhead.

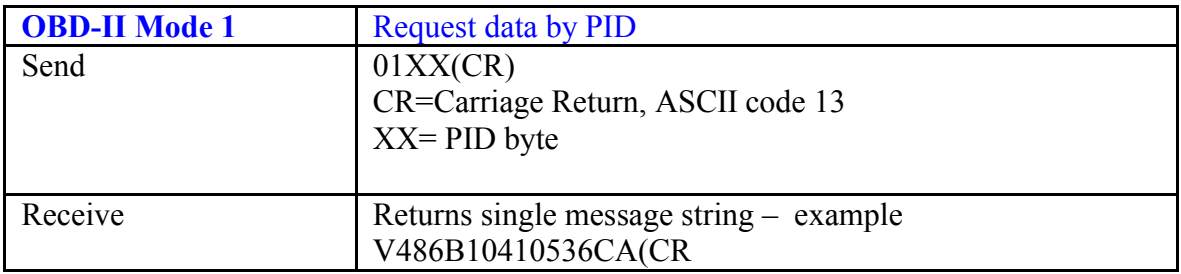

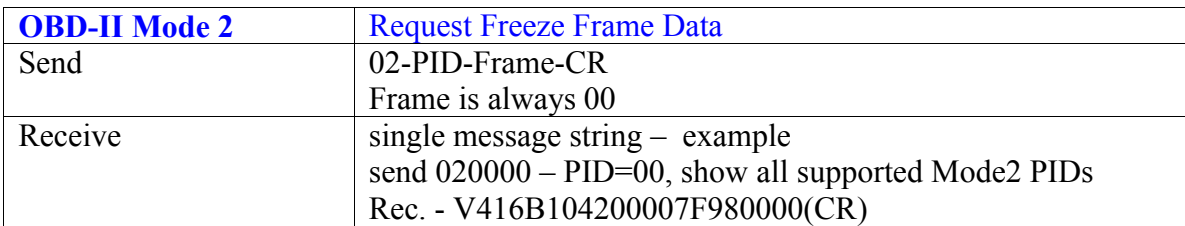

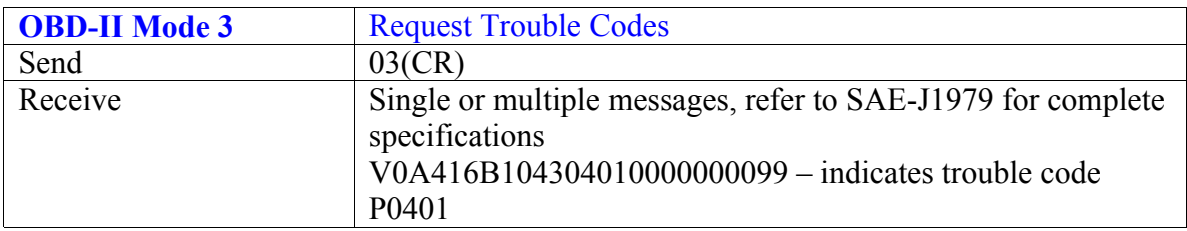

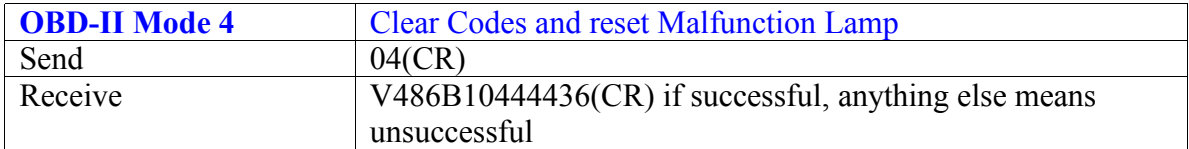

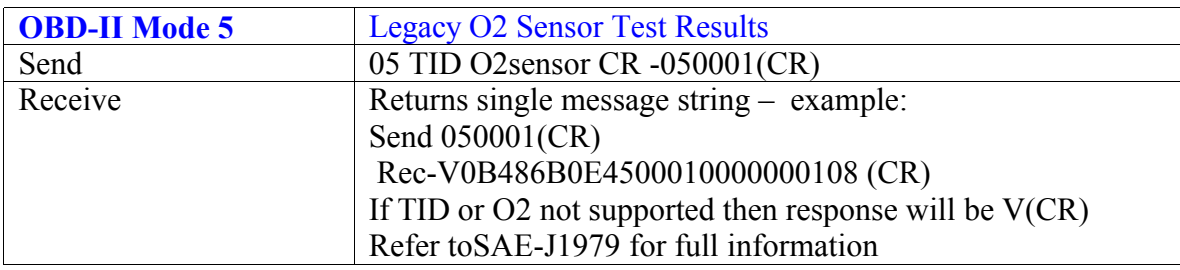

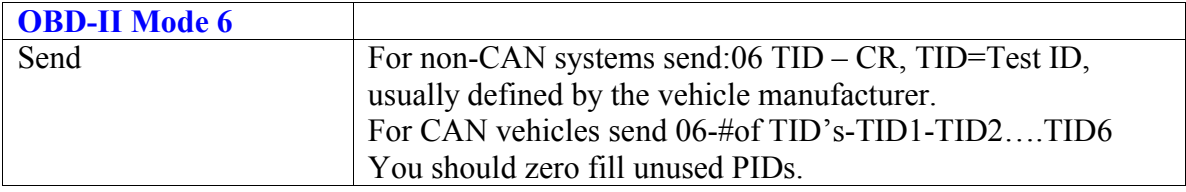

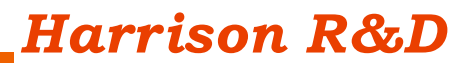

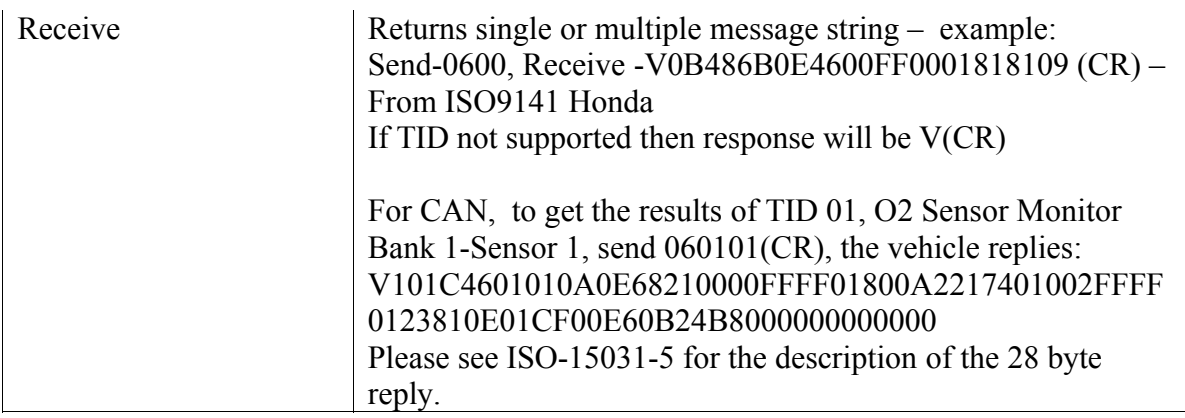

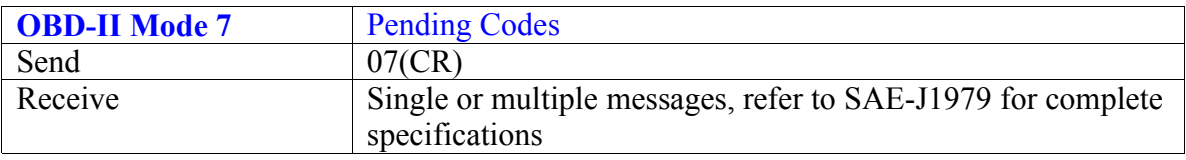

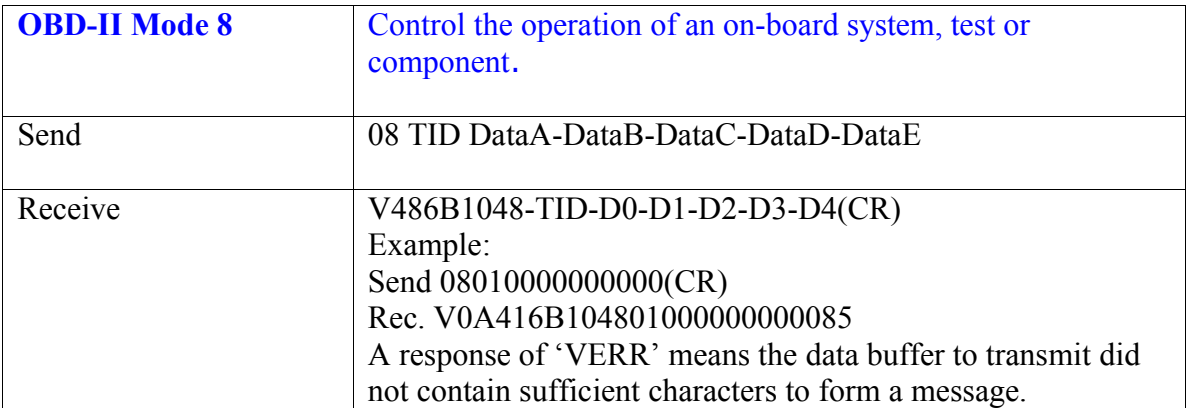

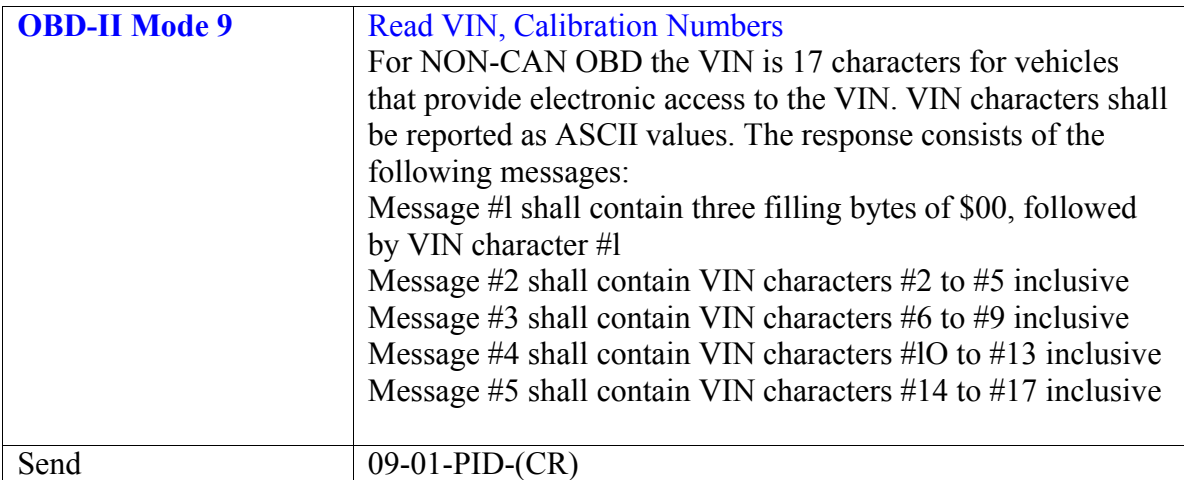

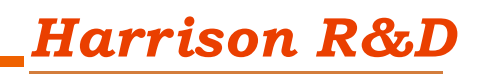

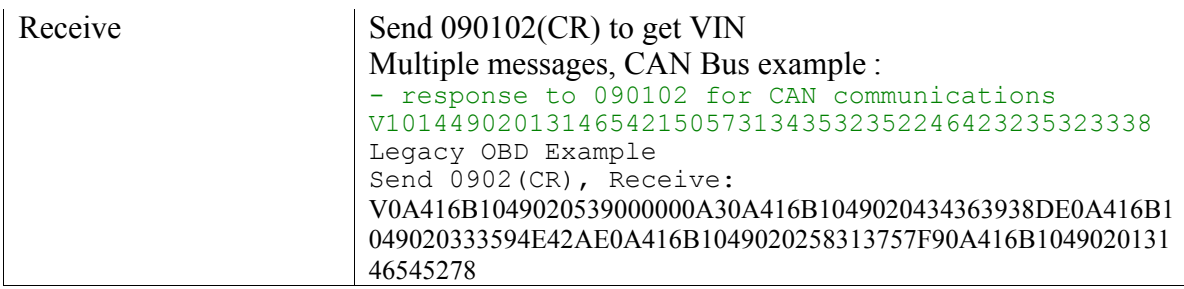

In all cases, if the vehicle did not respond to an OBD request, only a 'V' followed by a (CR) will be sent. One more thing about the OBD-II communication. When a Mode 01, PID 00 command is issued, every OBD-II PCM in the vehicle will respond. Usually there is only one PCM, but some cars will have two, an engine controller and a transmission controller. This can lead to extra work in sorting out responses from multiple ECU's when acquiring data. The APEX default settings will only receive bus messages from the lowest number ECU ( the Engine Controller) responding to a 00-01 command. This keeps the clutter out and simplifies user software.

# **APEX ConfigurationCommands**

The APEX uses default settings for normal communication with OBD-II vehicles. For those cases when non-OBD communication is desired, we provide a means of configuring the APEX to send- receive raw messages on any of the supported protocols, the filters for selecting received messages can be changed, the ISO-9141 and KWP2000 baud rate can be changed

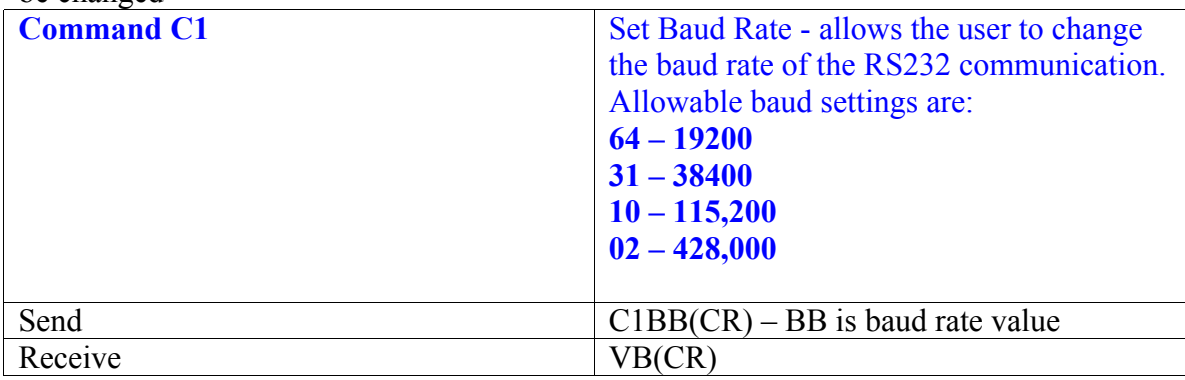

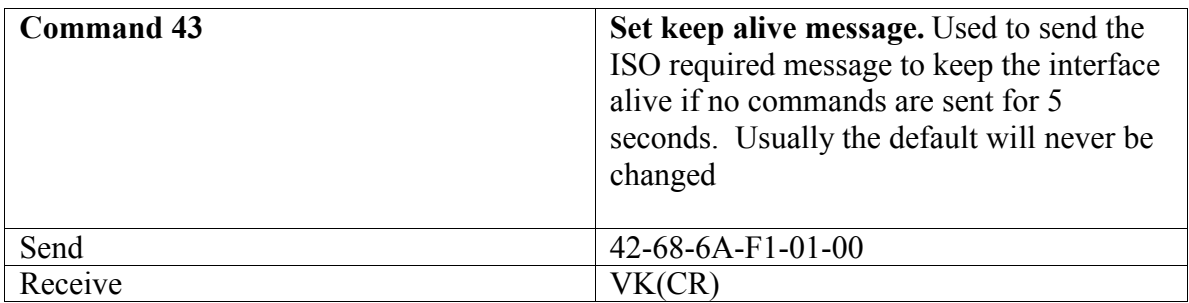

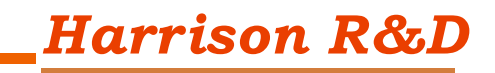

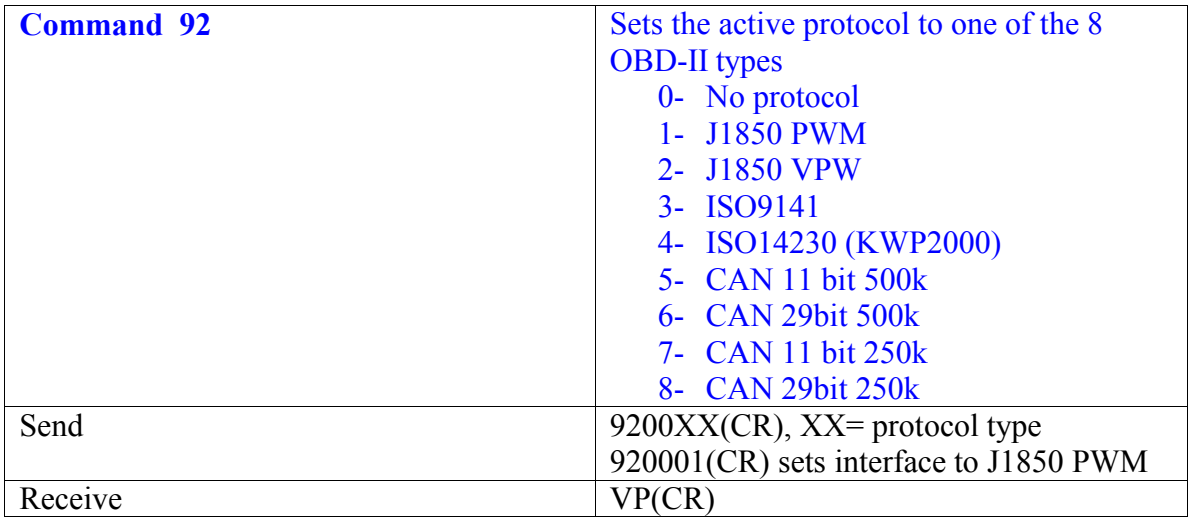

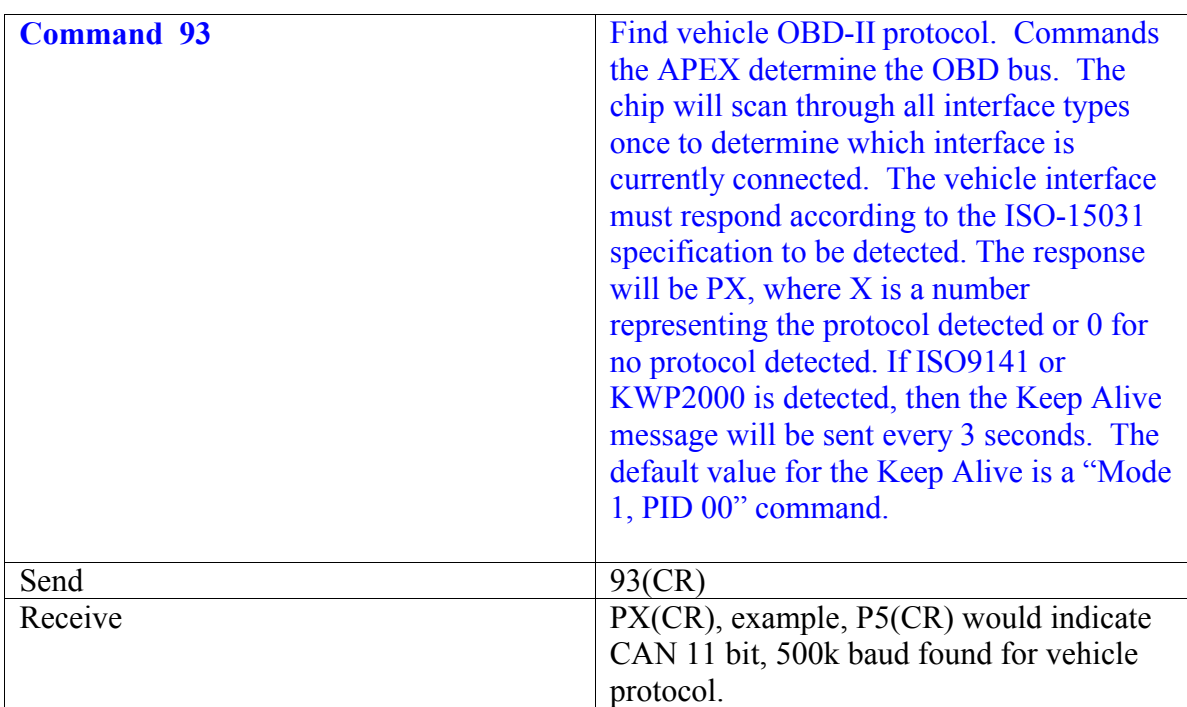

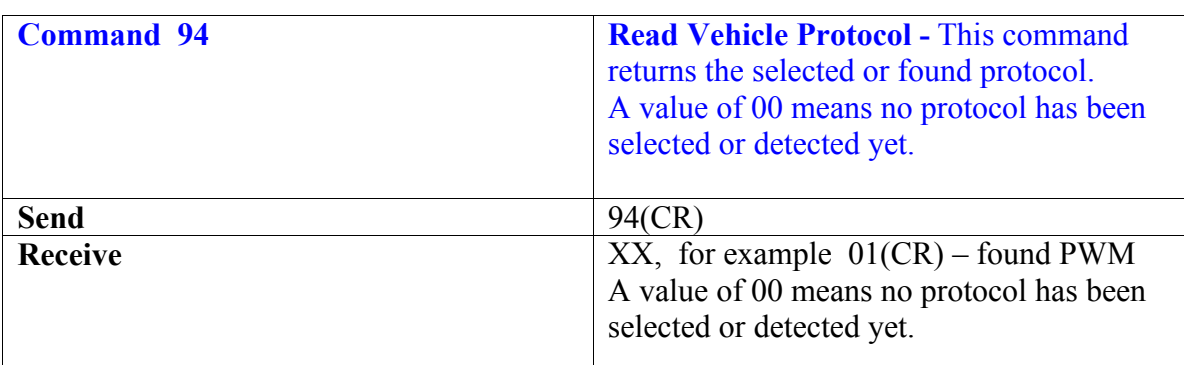

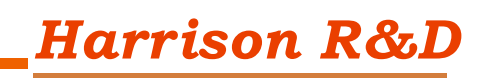

 $\mathsf{l}$ 

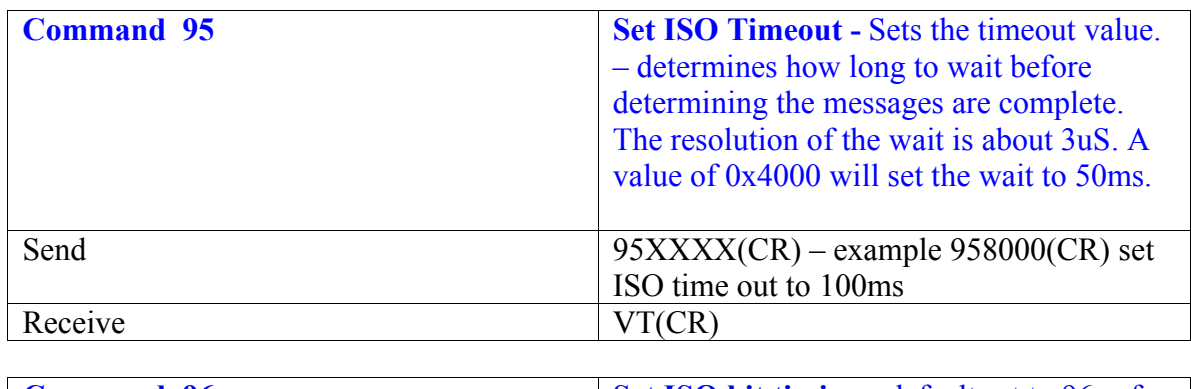

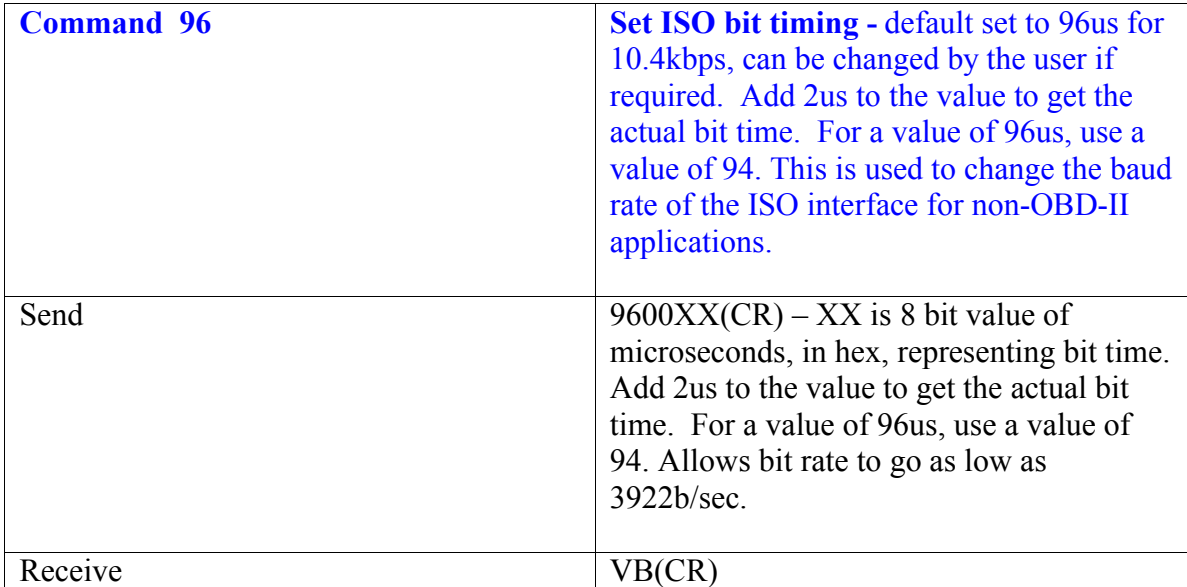

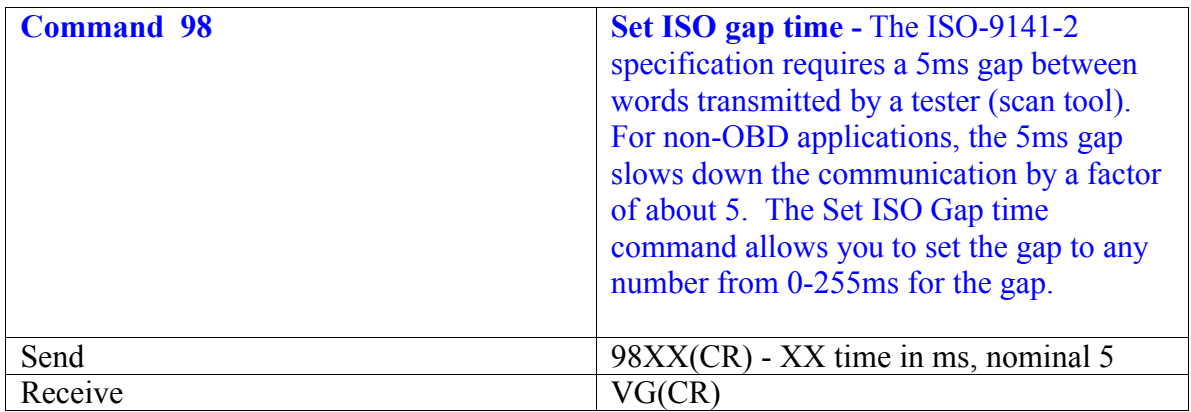

# *Harrison R&D*

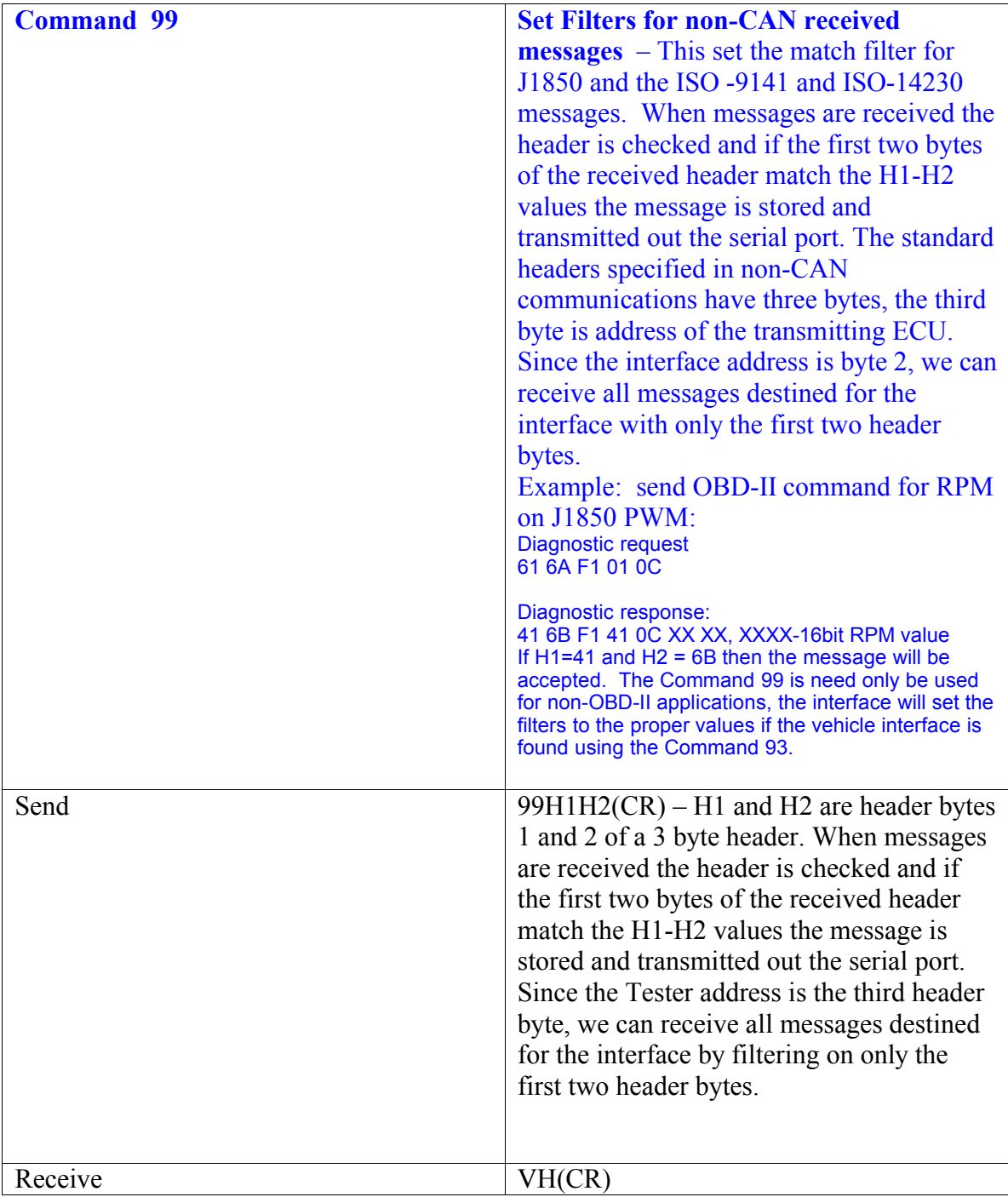

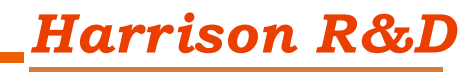

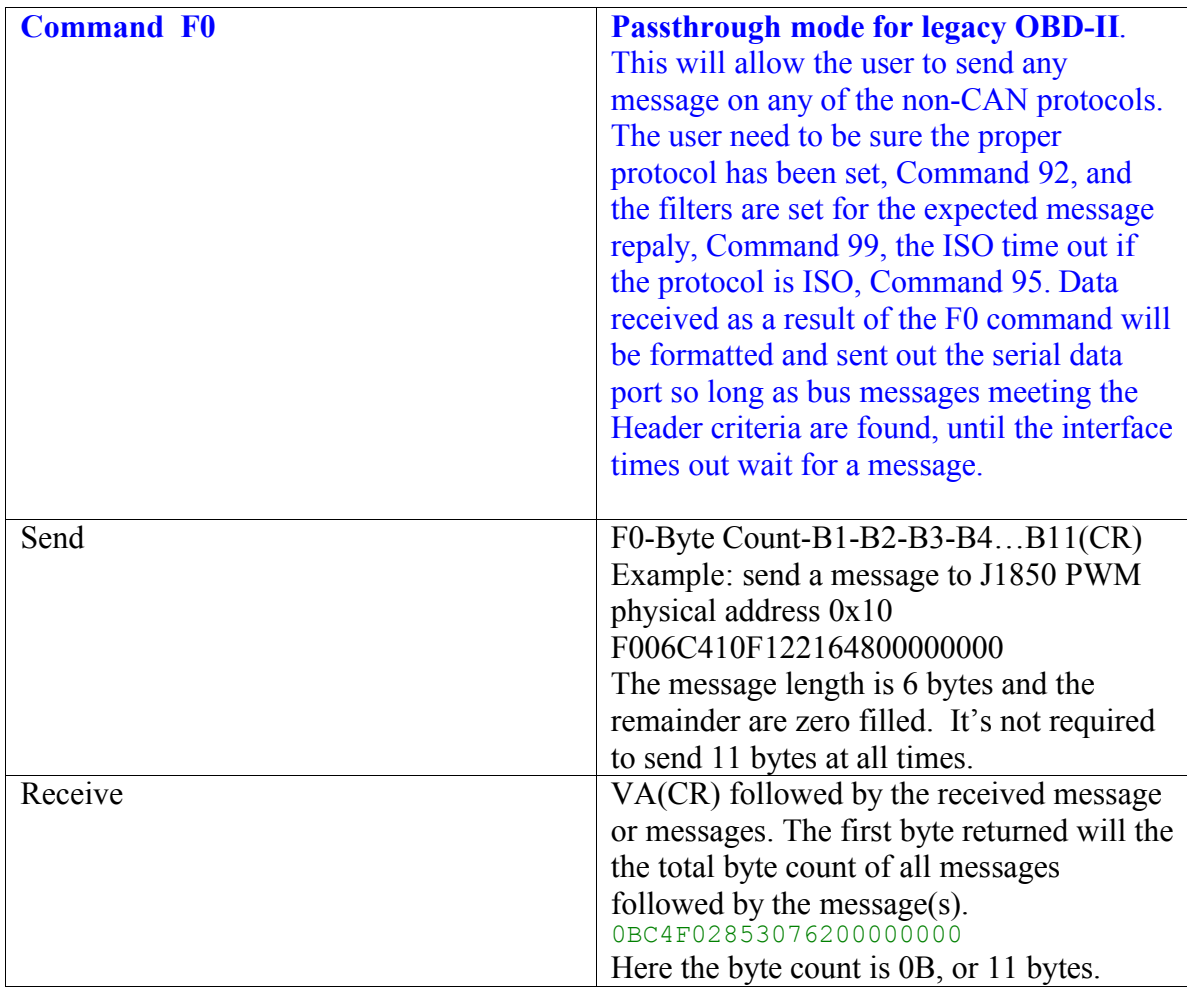

## **CAN Communication Commands**

The Controller Area Network (CAN) is a newer and more sophisticated interface than the older OBD-II interfaces. CAN is very fast, running at 500k bits/sec on most vehicles and is used as a in-vehicle network for many engine, transmission, ABS,SRS and other systems as well. There are two types of CAN protocols in use on OBD-II and EOBD vehicles, the 11 bit address messages and 29bit address messages. The data rate can be either 500k or 250k bit/sec on either type. The APEX will initialize with the proper CAN ID (11 or 29bit) and message filters and masks for standard OBD-II or EOBD communication. When writing custom programs for non OBD-II communication, the user must set the proper can ID, Mask and Filter.

The message acceptance filters and masks are used to determine if a message should be loaded into either of the receive buffers. Once a valid message has been received the identifier fields of the message are compared to the filter values. If there is a match, that message will be loaded into the appropriate receive buffer. The filter masks are used to determine which bits in the identifiers are examined with the filters. A truthtable is shown below that indicates how each bit in the identifier is compared to the masks and filters to determine if the message should be loaded into a receive buffer. The mask bit essentially

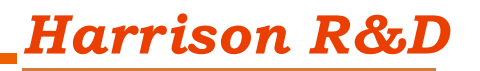

 $9^{\blacksquare}$ 

determines which bits to apply the filter to. If any mask bit is set to a zero, then that bit will automatically be accepted regardless of the filter bit.

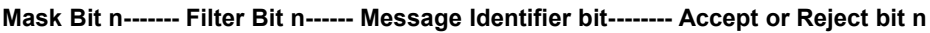

|   | х | x | Accept |
|---|---|---|--------|
| ∸ |   |   | Accept |
|   |   |   | Reject |
| ∸ |   |   | Reject |
|   |   |   | Accept |

Legend:  $x =$  don't care

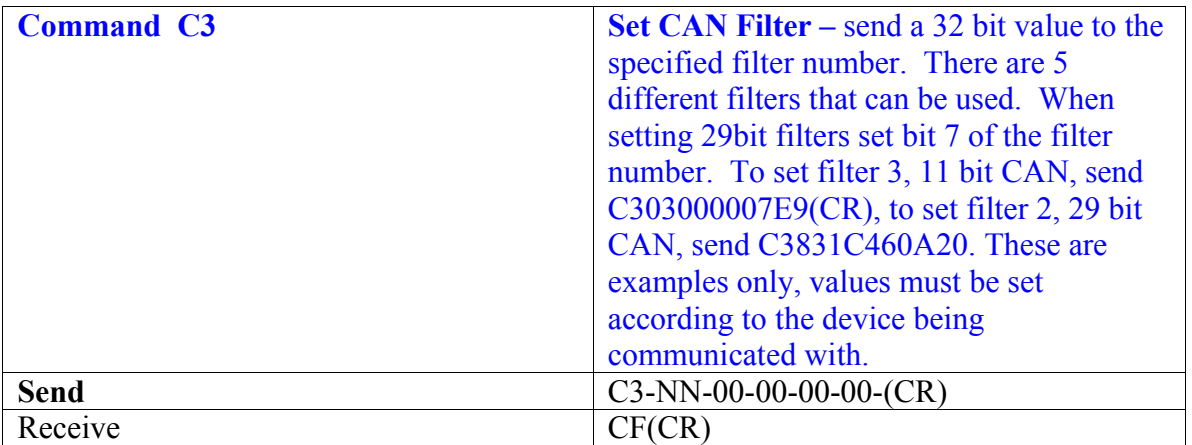

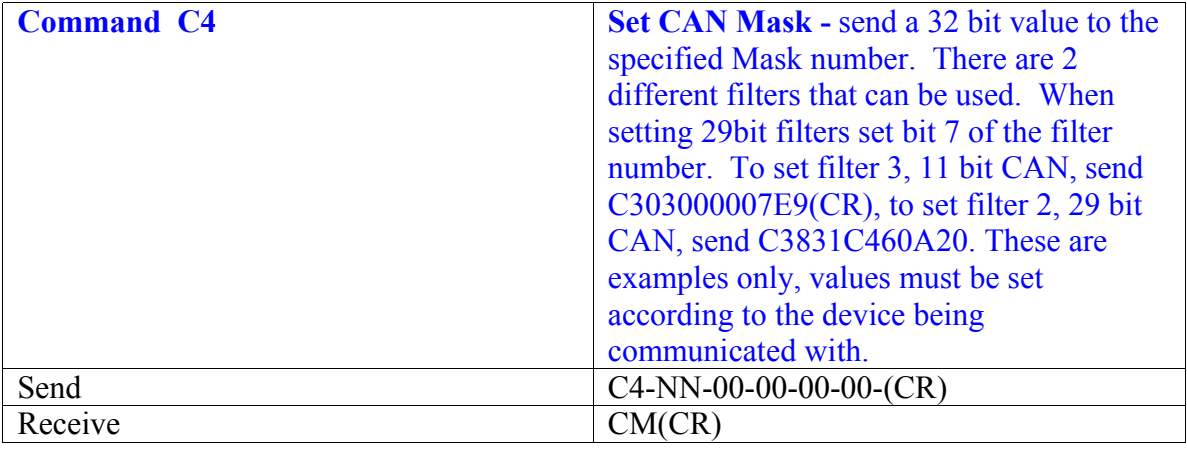

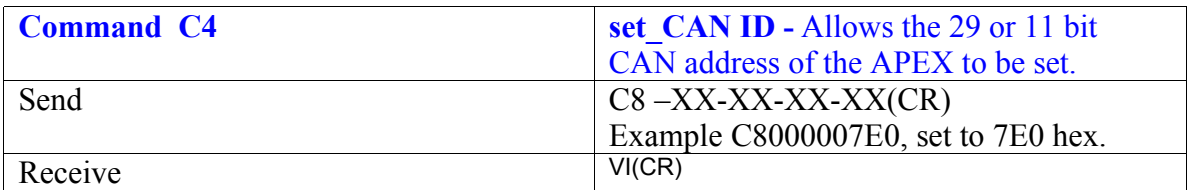

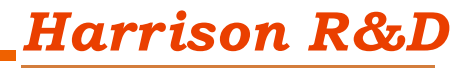

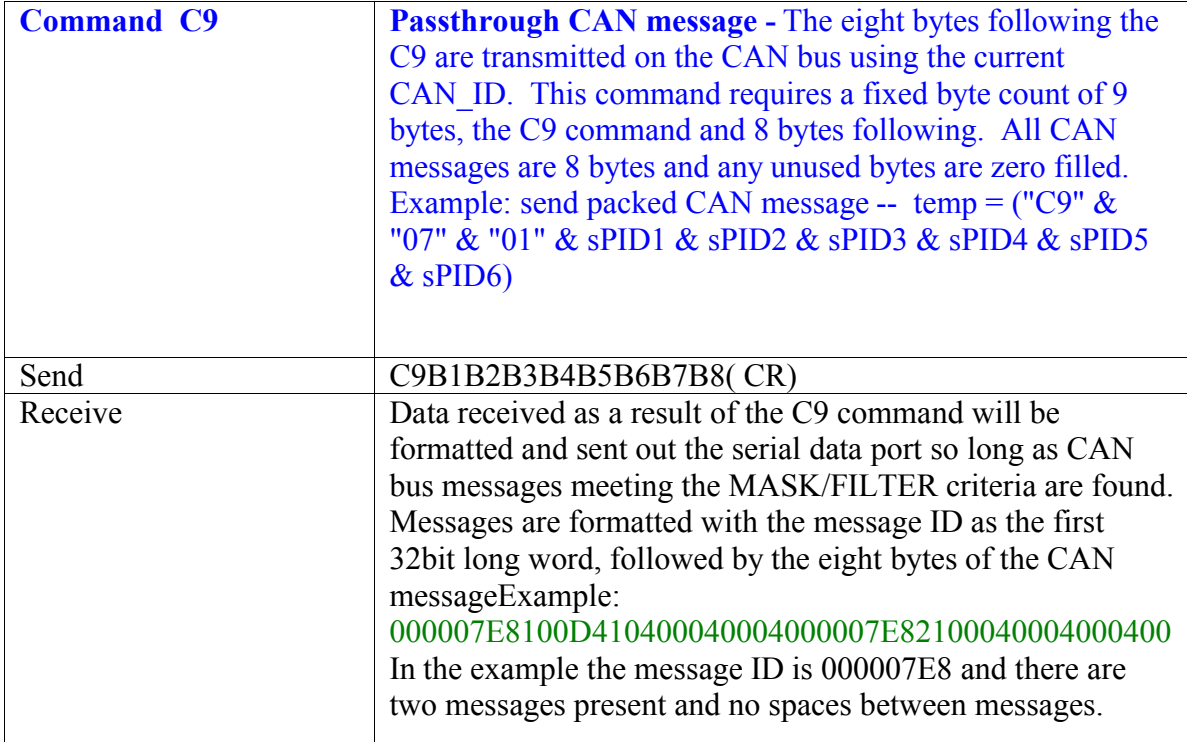

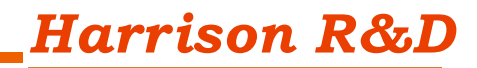

# **APEX Utility Commands**

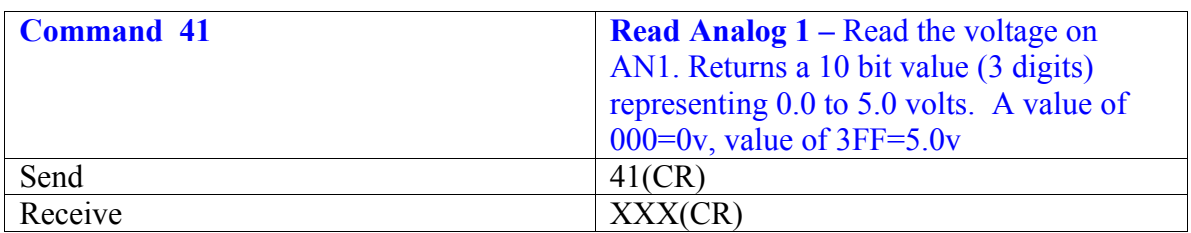

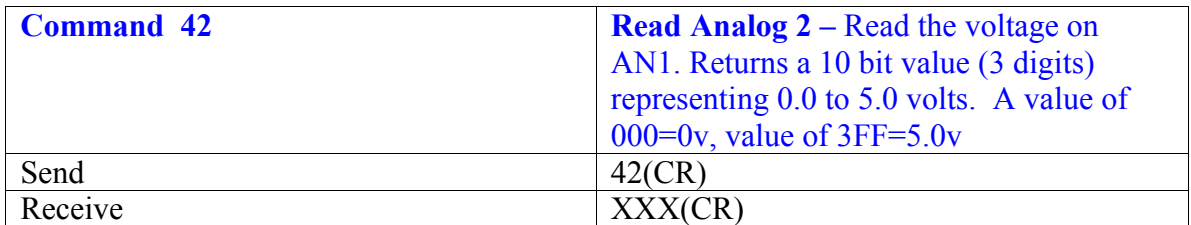

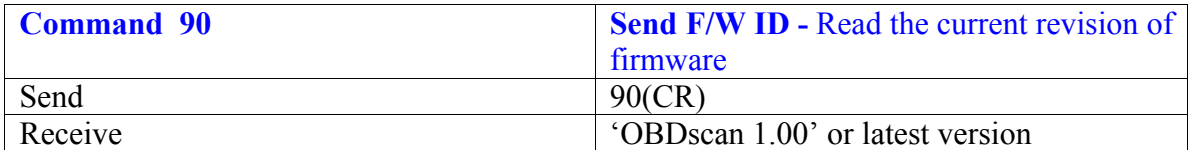

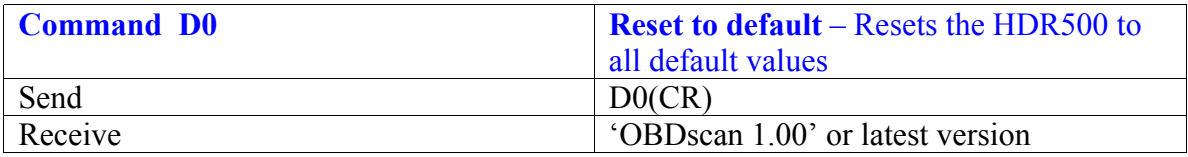

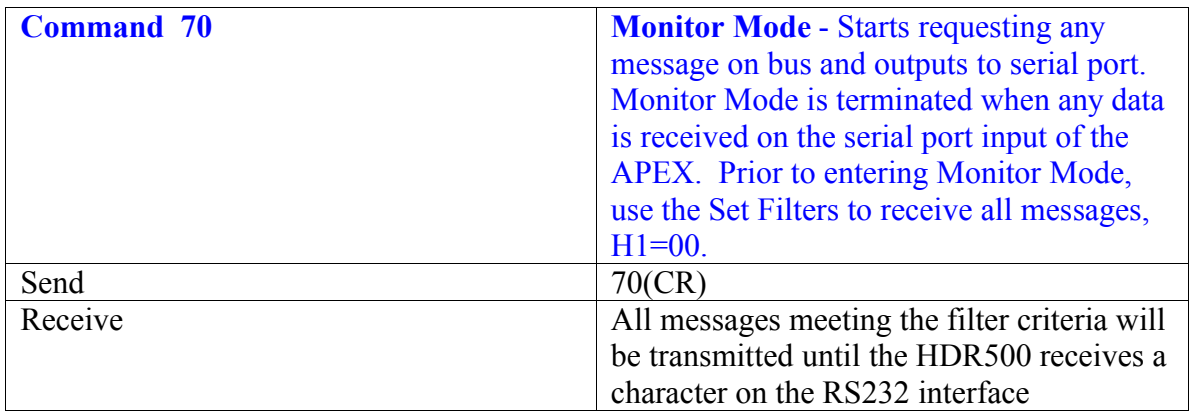

# **Using the APEX**

Communication with an OBD-II vehicle should be started using the "93" command for 'Find Vehicle'. The APEX will cycle through all 5 interfaces one time in an attempt to

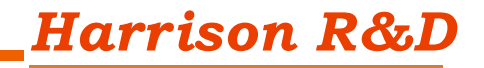

 $12$ 

communicate with a compatible vehicle. If an OBD-II vehicle is found the APEX will respond with PX, where X is the interface type, 1=PWM, 2=VPW, 3=ISO9141, 4=KWP2000, 5=CAN 11bit, 6=CAN 29bit. If 11bit CAN is found the response would be P5. If the response is P0 then no vehicle was found in that attempt. Once communication is started with a vehicle, the user can send any of the OBD-II Mode commands to the interface. For example, sending a 0100, mode 1, PID-0, the response back from the APEX should be something like V486B100100BFB39993, as an example. Even though the CAN protocols do not use the older 3 byte headers, the old headers are appended so the response from a CAN vehicle will look the same as the older OBD protocols. This makes the OBD-II software interface to the APEX the same for all OBD-II vehicles. It should be noted here that when using the Pass-Through mode the CAN interface is much different.

**Monitor Mode – Command "70"** – Starts requesting any message on bus and outputs to serial port. Monitor Mode is terminated when any data is received on the serial port input of the APEX. Prior to entering Monitor Mode, use the Set Filters to receive all messages,  $H1=00.$ 

#### **Application Software for OBD-II Communication**

By using the new RS232 data functions in Visual Studio .NET 2005, interfacing to the APEX is very easy. Since all data replies from the APEX are terminated with a CRLF, use the 'Line Input' function and there is no need to know how many bytes are expected, when the function returns you will have the complete message from the chip. In VB.net, define the COM port as " Public COMX As IO. Ports. SerialPort" in a common code module. The ReadLine function has a Timeout value which is set using the COMX.ReadTimeout. For example, to set a 500ms timeout on a read, use COMX.ReadTimeout = 500. Read\_Serial\_Data Try Incoming = COMX.ReadLine() Catch ex As Exception Incoming = "" End Try returnStr &= Incoming

Writing data to the APEX is equally easy. Use COMX.Write(string) to send data. To send a Find Vehicle command, COMX.Write("93" & vbCr). All communication to the APEX chip must be terminated with a CR as that is what the APEX uses to determine End Of Line. The vbCr function in VB.NET will send a Carrige Return character.

To assign COMX to a specific serial port, use :  $COMX = My. Computer. Ports. OpenSerialPort("COM1", 115200)$ All future calls to COMX will reference COM1 on the computer. Our default baud rate is 115,200, you could use any of the supported baud rates after sending a Change Baud Rate command to the APEX at the default rate.

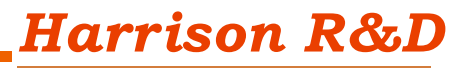

Here is an example of reading the VIN using Mode 9, PID 2, OBD II protocol is CAN Send 0902 and Cr

Read the serial port until a line feed is received, data will look like:

V101449020131465421505731343532352246423235323338

This message is broken down as follows

V10 is appended header, 14 is the total byte count in Hex, 49 is response to Mode 9 with thr 40h bit set, 02 is the PID, 01 indicates first message, 314654 are first 3 bytes of the VIN (1FT), 21 indicates second message, 573134353235, next 7 bytes of VIN (PV14525), the 22 indicates third message and 46423235323338 are next 7 bytes of VIN (FB25238). When VIN is assembled: 1FTPV14525FB25238.

#### **USB Applications**

We recommend the new FTDI FT232R USB-RS232 interface. By using this chip in the Serial Port Emulation mode, you can use the same software as the RS232 program described above and lose no throughput when compared to running the FT232R in native USB mode. This greatly simplifies the USB interface work.

#### *Appendix A*

Table of standard OBD-II and EOBD messaging

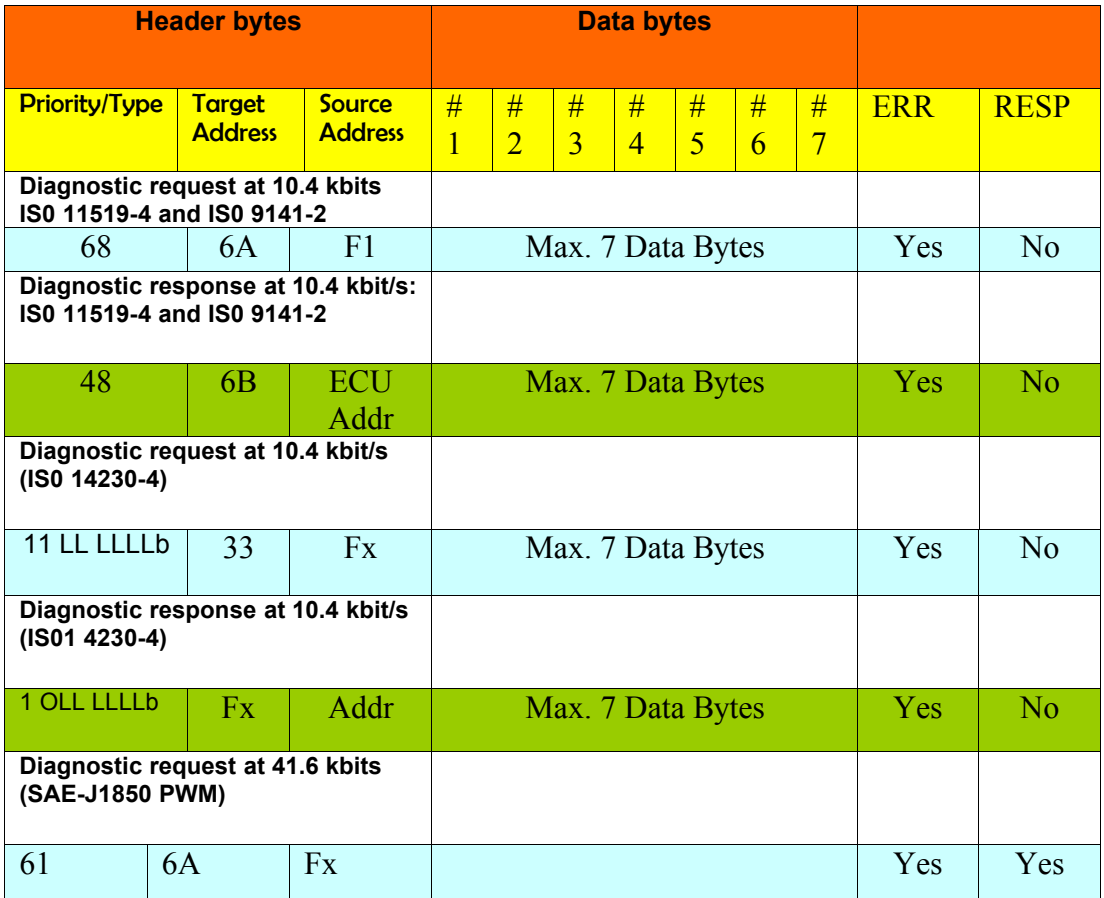

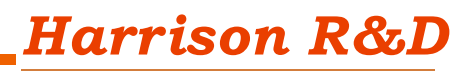

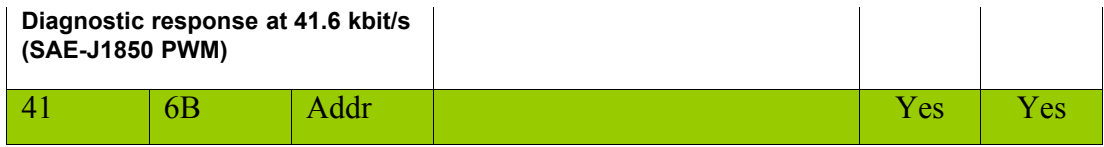

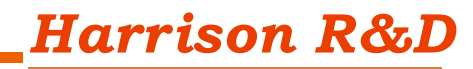